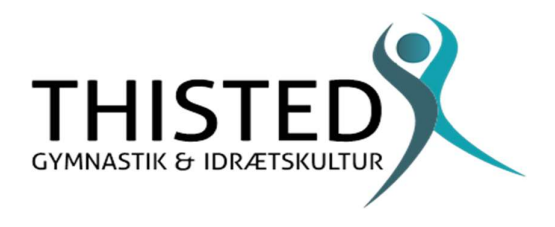

## Vejledning til at finde en afkrydsningsliste på dit hold

Log på Conventus - virker bedst via Chrome. Klik på Adressebog. Find dit hold. Klik på de to små mænd til venstre for dit holdnavn. Klik på Afkrydsningsliste – vælg Online – Dagsdato.